# CARDIO-M Operation Manual

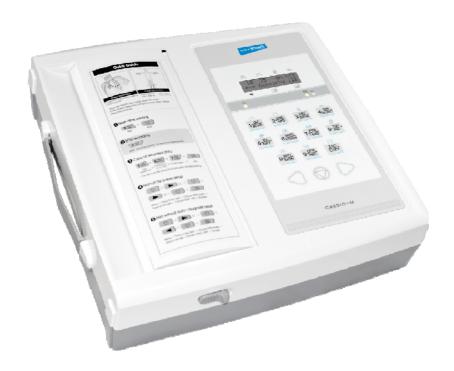

Ver. 1.11

13.09.2017

**C**€<sub>0123</sub>

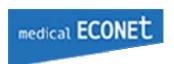

# **CARDIO-M Operation Manual**

# **Terms of Warranty**

- This product is manufactured and passed through strict quality control and thorough inspection. Compensation standard concerning repair, replacement, refund of the product complies with "Consumer's protection law" noticed by Ministry of Finance and Economy.
- The warranty for this product runs for 2 years (Europe). But the warranty for accessory runs for 6 months.
- Warranty repair or replacement will be made by Medical Econet GmbH Service Center at no charge for warranty period if properly used under normal condition in accordance with the instructions for use.
- In the event of a malfunction or failure during warranty period, customer should inform Medical Econet GmbH of the model name, serial number, date of purchase and explanation of failure of the defective equipment.

# How to reach us ...

The following are telephone numbers and addresses for contacting various service, product supplies and sales personnel

Product and Medical Econet GmbH.

Purchase Im Erlengrund 20, 46149 Oberhausen, Germany

Inquiry

For any technical questions or problems on the equipment, call;

**Service call &** Tel: 49(0)208-377-890-0

Fax: 49-(0)208-377-890-55

support E-mail: info@medical-econet.com

Web site of URL: http://www.medical-econet.com

**Medical Econet** 

<sup>\*</sup> In the event of a malfunction or failure, contact Service Dept. of Medical Econet GmbH. along with the model name, serial number, date of purchase and explanation of failure.

<sup>\*</sup> If you need the supply circuit diagram, component list, description and calibration instruction etc. you can contact us we will provide you with it.

# **Definition of Warning, Caution, Note**

- For a special emphasis on agreement, terms are defined as listed below in operation manual. Users should operate the equipment according to all the Warning and Caution.
- Manufacturer or Sales agency takes no responsibility for any kind of damage or breakdown that is caused by misuse and failure to maintain the equipment. To inform that it may cause no harm in life but lead to injury against the "Caution" sign.

#### Warning

To inform that it may cause serious injury or death to the patient, property damage, material losses against the "Warning" sign.

#### Caution

To inform that it may cause no harm in life but lead to injury against the "Caution" sign.

#### Note

To inform that it is not dangerous but important for proper installation, operation, and maintenance of the equipment.

# **Service Requirements**

Refer servicing for equipment to Medical Econet GmbH. authorized service personnel. Any attempt to repair equipment under warranty will void that warranty.

It is the responsibility of users requiring service to report the need for service to Medical Econet GmbH., or to one of their authorized agents.

Failure on the part of the responsible individual, hospital, or institution using this equipment to implement a satisfactory maintenance schedule may cause undue equipment failure and possible health hazards.

If there are any problems with the equipment, please follow the steps below:

- Contact the Medical Econet GmbH. Oversea Service Department immediately. After gathering the model name, Serial Number, date of purchase, and description of the problem contact Medical Econet GmbH. with the information shown below.
- Try to solve the problem over the phone with the service department personnel. If the problem cannot be solved over the phone, the service personnel can came and fix the problem directly.
- Medical Econet GmbH. or local distributor will make available on request circuit diagrams, component part lists, descriptions, calibration instructions or other information which will assist your appropriately qualified technical personnel to repair those parts of equipment which are designated by Medical Econet GmbH.as repairable.

# **General Precaution on Environment**

• Do not keep or operate the equipment in the environment listed below.

|      | <u> </u>                                                                                                    | <br>                                                                                        |
|------|----------------------------------------------------------------------------------------------------|---------------------------------------------------------------------------------------------|
|      | Avoid placing in an area exposed to moist. Do not touch the equipment with wet hand.                                                                                | Avoid exposure to direct sunlight                                                           |
|      | Avoid placing in an area where there is a high variation of temperature. Operating temperature ranges from 10°C to 40°C. Operating humidity ranges from 30% to 85%. | Avoid in the vicinity of Electric heater                                                    |
|      | Avoid placing in an area where there is an excessive humidity rise or ventilation problem.                                                                          | Avoid placing in an area where there is an excessive shock or vibration.                    |
|      | Avoid placing in an area where chemicals are stored or where there is danger of gas leakage.                                                                        | Avoid being inserted dust and especially metal material into the equipment                  |
| OO'N | Do not disjoint or<br>disassemble the<br>equipment. Medical<br>Econet GmbH. takes no<br>responsibility for it                                                       | Power off when the equipment is not fully installed. Otherwise, equipment could be damaged. |

# **General Precaution on Electric Safety**

Check the items listed below before operating the equipment.

- Be sure that AC power supply line is appropriate to use. (100 240V AC).
- Be sure that the entire connection cable of the system is properly and firmly fixed.
- Be sure that the equipment is completely grounded. (Otherwise, noise could result.)

#### **Note**

The equipment should not be placed in the vicinity of electric generator, X-ray, broadcasting apparatus to eliminate the electric noise during operation. Otherwise, it may cause incorrect result.

Self-power line and stabile grounding is important for CARDIO-M.

To use same power source with other electric instruments may cause incorrect result.

#### Note

CARDIO-M is classified as listed below:

- This equipment conforms to Class I, Type-BF. The equipment should be grounded to protect the patient from electrical shock.
- Do not use the equipment in the vicinity of flammable anesthetics and solvents.
- The equipment conforms to Class I according to IEC/EN 60601-1 (Safety of Electric Medical Equipment)

This equipment conforms to Class A according to IEC/EN 60601-1-2 (Electromagnetic Compatibility Requirements)

#### Note

Diagnosis have to be confirmed by the doctor.

#### Note

Accessory equipment connected to the analog and digital interfaces must be certified according to the respective IEC standards (e.g. IEC 950 for data processing equipment and IEC 601-1 for medical equipment).

Everybody who connects additional equipment to the signal input part or signal output part configures a medical system, and is therefore responsible that the system complies with the requirements of the system standard IEC 60601-1. If in doubt, consult the technical service department or your local representative. Diagnosis have to be confirmed by the doctor.

# **Safety Symbols**

 The International Electrotechnical Commission (IEC) has established a set of symbols for medical electronic equipment which classify a connection or warm of any potential hazards. The classifications and symbols are shown below.

## Save these instructions.

| Symbols                                            | contents                                                                                                    |
|----------------------------------------------------|----------------------------------------------------------------------------------------------------|
| *                                                  | Isolated patient connection. (IEC 601-1-Type BF)                                                                                                    |
|                                                    | Safety Sign : To signify that the instruction manual must be read. Reading the instruction manual before starting work or before operating equipment.                      |
| $\odot$                                            | Device part switched off.                                                                                                    |
| Ċ                                                  | Device part switched on.                                                                                                    |
| <u> </u>                                           | This symbol identifies a safety note. Ensure you understand the function of this control before using it. Control function is described in he appreciate operation manual. |
|                                                    | Conductor provides a connection between equipment and the potential equalization busbar of the electrical installation                                                     |
|                                                    | External Signal IN/OUT Port                                                                                                    |
| √~                                                 | EKG Signal Input Port                                                                                                    |
| The following symbols are used inside the system : |                                                                                                    |
| -                                                  | Identifies the point where the system safety ground is fastened to the chassis. Protective earth connected to conductive parts of Class I equipment for safety purposes.   |

# **Table of Contents**

| Chapter 1. General Information            | 11   |
|-------------------------------------------|------|
| 1) Introduction                           | 12   |
| 2) Features of the equipment              |      |
| 3) Equipment description                  |      |
| Standard accessories                      |      |
| Options                                   | 13   |
| Main Unit                                 |      |
| LCD Panel                                 | 18   |
| Control panel                             | 19   |
| AC Power                                  | 21   |
| 4) System Installation                    | 22   |
| Installation precautions                  | 22   |
| Power cable Connection                    | 22   |
| Patient Cable Connection                  | 22   |
| Recording paper installation              | 22   |
| 5) Menu structure                         | 23   |
| 6) System Setting                         | 24   |
| Initial setting                           | 24   |
| Date and time                             | 25   |
| User identification                       | 26   |
| Chapter 2. Preparation for ECGs recording | ng27 |
| 1) Electrode positions                    | 28   |
| 2) Electrode connection                   |      |
| Check before connection                   |      |
| Connecting the Electrodes                 | 29   |
| Connecting the Patient Cable              |      |
| Lead-Off troubleshooting                  | 29   |
| Chapter 3. Recording of ECGs              | 30   |
| 1) Introduction                           |      |
| 2) Basic setting                          |      |
| General information                       |      |
| Signal Level Setting                      |      |
| Display speed setting                     |      |

| Filter Setting              | 33 |
|-----------------------------|----|
| Channel form setting        | 34 |
| Rhythm channel setting      | 34 |
| Grid setting                | 35 |
| Enter Patient data          | 36 |
| 3) Monitor mode output      | 42 |
| Output method               |    |
| Output form                 | 42 |
| 4) Record mode output       | 43 |
| 10 seconds ECG recording    |    |
| 60 seconds ECG recording    |    |
| Output form                 | 45 |
| 5) Copy mode output         | 50 |
| Chapter 4. System control   | 52 |
| 1) Maintenance and Cleaning |    |
| 2) Regular Inspection       |    |
| , , ,                       |    |
| 3) Troubleshooting          | 34 |
| Chapter 5 Specification     | 55 |

# **Chapter 1. General Information**

- 1) Introduction
- 2) Features of the equipment
- 3) Equipment description

Intended use, indications and contraindications

**Standard Accessories** 

**Options** 

**Main Unit** 

**LCD Panel** 

**Control Panel** 

**AC Power** 

# 4) System Installation

Installation precaution

**Powor cable Connection** 

**Patient Cable Connection** 

Recording paper installation

- 5) Menu Structure
- 6) System Settings

**Initial Setting** 

**Date and Time** 

**User Identification** 

### 1) Introduction

CARDIO-M is 12ch ECGs equipment which measure and record ECGs of the patient.

CARDIO-M provides users with ECGs record of the patient, measurement parameters for diagnosis and auto analysis.

Patient information and user identification printed along with ECGs on the output report is effective for hospital chart control.

For convenient operation, ECGs can be measured and recorded by pressing short key. Then, ECGs is printed in A4 sized report form after applying filter, calculating the measurement parameter and auto analysis.

In addition to an AC power, it can be continuously operated with a built-in rechargeable battery. This enables the CARDIO-M to be used in an ambulance, in a visit to patients or during patient transportation.

## 2) Features of the equipment

12 channel ECGs is printed in a various channel form of 3ch+1rhy, 6ch+1rhy, 12ch rhy, 60s 1rhy in A4 sized report form.

- 1. 1 channel rhythm is recorded for 60 seconds and printed in A4 sized report form.
- 2. 12 channel rhythms are printed simultaneously and continuously in real time...
- Measurement parameters such as heart rate, PR interval, QRS duration, QT/QTc, P-R-T axes
  required for diagnosis is printed along with ECGs on the output report after calculating
  automatically.
- 4. Auto analysis enables 25 diagnosis.
- 5. For convenient diagnosis, ECGs can be printed after changing system setting such as filter, signal level, printing speed, channel form, rhythm cannel of the recorded ECG data.
- 6. Easy to carry with built-in rechargeable battery.
- 7. Patient information and user identification can be entered and printed along with ECGs for effective hospital chart control.

## 3) Equipment description

#### Indication for use

The CARDIO M PLUS ECG Analysis System is intended to acquire, analyze, display and record electrocardiographic information from adult and pediatric populations.

This systems delivers 12 lead ECG'. Transmission and reception of ECG data to and from a central ECG cardiovascular information system is optional.

The CARDIO M PLUS is intended to be used under the direct supervision of a licensed healthcare practitioner, by trained operators in a hospital or medical professional's facility.

#### **Indications**

The ECG has proven to be among the most useful diagnostic tests in clinical medicine. The ECG is now routine in the evaluation of patients with implanted defibrillators and pacemakers, as well as to detect myocardial injury, ischemia, and the presence of prior infarction as well. In addition to its usefulness in ischemic coronary disease, the ECG, in conjunction with ambulatory ECG monitoring, is of particular use in the diagnosis of disorders of the cardiac rhythm and the evaluation of syncope.

#### **Contraindications**

No absolute contraindications to performing an electrocardiogram, other than patient refusal, exist. Some patients may have allergies, or more commonly, sensitivities to the adhesive used to affix the leads; in these cases, hypoallergenic alternatives are available from various manufacturers.

CARDIO-M is composed of the items as follows.

Check out all the listed accessories are available after opening the packaging box. Also, check if the main unit and accessories are damaged or harmed.

#### Standard accessories

- CARDIO-M Main unit
- ② Patient cable (1 EA)
- 3 Limb electrode (1 SET)
- 4 Chest electrode(1SET)
- 5 Operation manual (1EA)
- 6 ECG Gel (1 EA)
- ? Recording paper (2 EA)
- 8 AC power cable (1 EA)
- 9 Diagnosis guide book (1EA)

#### **Options**

- ① Cart
- 2 Hanger
- 3 Built-in Battery

## **Main Unit**

## ■ Front View

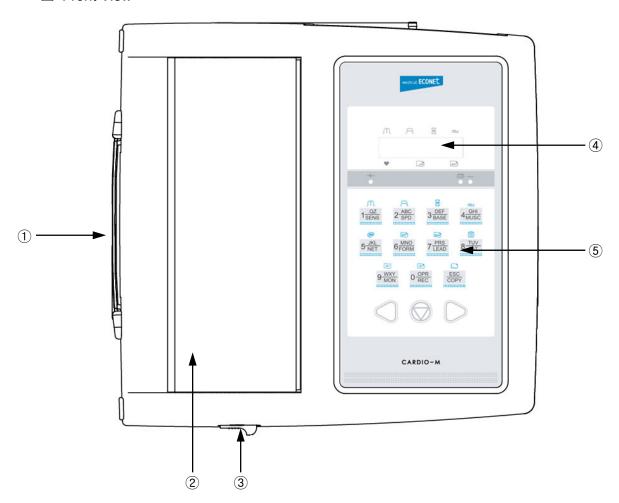

- 1 Handle
- ② Printer door
- ③ Printer door release button
- 4 LCD
- ⑤ Control panel

## Rear view

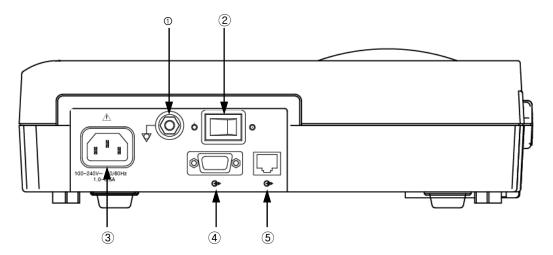

- ① Potential equalization stud
- ② Main power switch
- 3 AC power socket
- 4 RS-232C SERIAL port
- ⑤ LAN port

## ■ Left side view

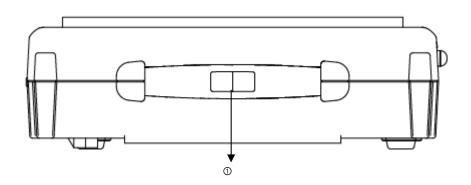

1 Handle

# Right side view

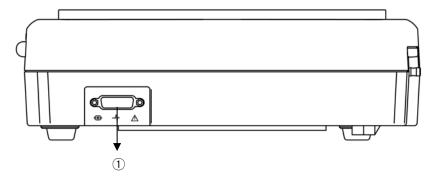

O Patient cable connection port

## Warning

Do NOT disassemble the case of the equipment to avoid the electric shock. Refer servicing to Medical Econet GmbH. qualified personnel or your local authorized dealer.

#### **LCD Panel**

LCD panel displays system setting status after indicating the version of the system and manufacturer name for 2 seconds when power is turned on.

Displayed items on the LCD are as follows.

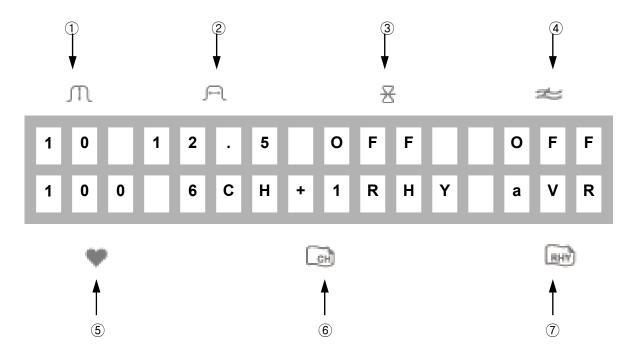

- ① Display ECG signal level out of 5, 10, 20, aut (Auto Gain)
- 2 Display printing speed out of 12.5, 25, 50
- 3 Display base line filter setting on or off
- 4 Display EMG filter setting on or off
- 5 Display heart rate
- ⑥ Display channel form of the output report out of 3ch+1rhy, 6ch+1rhy, 12ch rhy, 60s 1rhy.
- ① Display rhythm channel setting out of I, II, III, aVR, aVL, aVF, V1, V2, V3, V4, V5, V6.

#### **Control panel**

#### Indicator lamp

READY

Indicate the lead connection status.

If LED is illuminated green, connection status is good .

If LED is off, connection status is bad.

In this case, check off which one of lead connection is in lead-off status through monitor mode output.

- 7

Caution: Start printing when LED is illuminated green. Indicate the level of battery charge in 2 steps with green and yellow. When battery charge indicator lamp is illuminated yellow, turn the system power off and connect the AC power source. Then turn the system power on again.

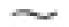

Indicate AC power is operated if LED is illuminated green and not in use if LED is off.

#### Short keys

Select signal level(mm/mV) out of 5, 10, 20, aut (I-aVF:10, V1-V6:5)

Select printing speed(mm/sec) out of 12.5, 25, 50

Select on or off whether or not to activate the filter that eliminates base line drift

Select on or off whether or not to activate the filter that eliminates EMG. ECG signal can be distorted by applying this filter.

This key is excepted to use when network function is added ahead.

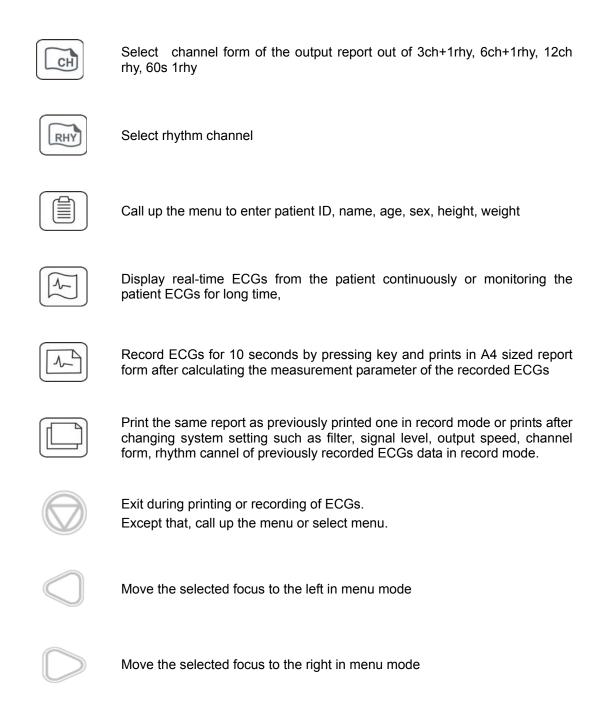

#### **AC Power**

When AC power is supplied to the equipment, AC power indicator lamp at the front side is illuminated green and battery is being charged automatically.

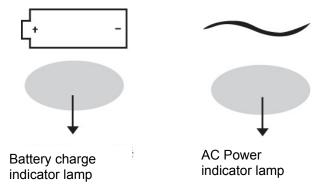

When AC power is turned off and system power is turned on, the equipmen is operated from battery power. When battery power in on, battery charge indicator lamp is illuminated green. When battery power is low, buzzor alarms three times in series and battery charge indicator lamp is illuminated yellow. In this case, turn the system power off and connect the AC power source. Then turn the system power on again.

- Required time for charging : more than 4 hours
- Continuous battery operating time: 1 hour

#### Caution

For the protection of environment, do NOT throw wasted battery away. Please inquire at the biomedical engineering lab of the hospital and dispose according to the appropriate procedure to the authorized place(according to national regulations).

## 4) System Installation

#### Installation precautions

When installing CARDIO-M system, take the following precautions.

- The equipment should be operated within 10 ~ 40 ℃ temperature and 30 ~ 85% humidity.
- Check the power cord connection and probe should be handled with care.
- Do not plug several power cords in one electric outlet.
- Main unit should be installed on an even, level place.
- Check that the equipment is properly grounded to avoid noise.
- The entire system settings are stored on the internal memory even when system power is turned off and on again
- Avoid excessive shock or vibration that could result in equipment damage.
- Avoid using in the vicinity of dust and flammable material.

#### **Power cable Connection**

The equipment operates when the power cable end connect into the CARDIO-M power cord. Replace the fuse of the equipment if power is not turned on despite that power cord is connected and battery power is in normal condition. Contact service dept. of Medical Econet GmbH. if the equipment is not operated after replacing fuse.

#### Caution

For the continuous protection against the fire hazard, the fuse must be changed to the same type and rate of fuse by technician (T3A250V).

For the protection of environment, do NOT throw wasted fuse away in a dangerous place for the example fire hazard

#### **Patient Cable Connection**

- Connect the patient cable into the connection port at the rear of the equipment.
- Connect the limb electrodes to the N, F, R, L lead and chest electrodes to C1, C2, C3, C4, C5,
   C6 of the patient cable.

#### Recording paper installation

Printer door open if printer release button at the side of CARDIO-M is pushed in the right. Place the recording paper with the signal-recording side up and push back to close.

### 5) Menu structure

CARDIO-M system provides 3 basic modes with preparation mode, output mode, and menu mode.

Preparation mode is an initial condition when system starts operating. LCD displays system settings and heart rate.

In preparation mode, system setting can be changed by pressing each short keys SENS, SPD, BASE, MUSC, FORM, LEAD, PAT, MON, REC, COPY of the control panel. key calls up the menu mode.

Output mode is to activate print operation in the preparation mode with pressing short keys MON, REC, COPY. Only with MON, REC, COPY, key of the control panel stops printing in output mode.

Menu mode is activated by pressing | key in preparation mode and following window displays on the LCD.

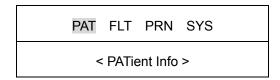

First line indicates menu selection and second line indicates an explanation of the menu items or selected value.

Press  $\triangleleft \triangleright$  key to move the focus.

Press key to select the focused menu items.

Press ESC key of control panel to move the menu above.

#### Menu structure is as follows;

| PAT | < PATient Info > Enter the patient information including patient ID, name, age, sex, height, weight                              |
|-----|----------------------------------------------------------------------------------------------------|
| FLT | < FiLTer setup > Select and adjust filter setting of base line drift filter, EMG filter, ac filter, low pass filter.             |
| PRN | < PriNter setup > Select and adjust signal level, printing speed, grid, numbers of channel, rhythm channel select, test pritnout |
| SYS | < SYStem setup > Enter system setting including date, time, hospital name, user name.                                            |

# 6) System Setting

## **Initial setting**

Press 1key of the control panel for 3 seconds to initialize the system at the factory preset. After 3 seconds, following window message appears on the LCD for 1sec and system sets to initialize.

| * FACTORY MODE * |
|------------------|
| initialize       |

#### Initialized details are as follows;

| Date(DATE)             | 2000-00-00 (fixed) |
|------------------------|--------------------|
| Time(TIME)             | 00-00-00           |
| Signal level(SENS)     | 10mm/mV            |
| Display speed(SPD)     | 25mm/s             |
| Grid(GRID)             | Off                |
| Channel form(FORM)     | 6ch+1rhy           |
| Rhythm lead(LEAD)      | II                 |
| Base line filter(BASE) | On                 |
| EMG filer(MUSC)        | Off                |
| AC noise filter(AC)    | 60hz               |
| Low pass filter        | 40hz               |

#### Date and time

To set the present date of CARDIO-M, move the menu to \* **DATE SETUP** \* as following steps;

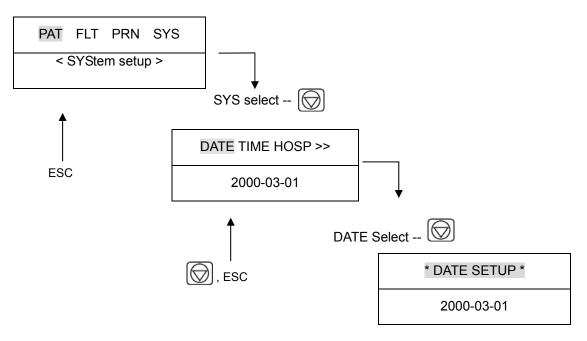

Number is entered by pressing 0,..., 9 numeric key in the current cursor position and cursor automatically moves to the right . To exit the date setting press key or ESC key that moves to the menu above.

To set the time of CARDIO-M, move the menu to SYS  $\rightarrow$  TIME  $\rightarrow$  \* TIME SETUP \* as shown above. Then enter the time in the same way date is entered.

#### User identification

User identification is to enter the hospital name and doctor name who operates the system. To enter the hospital name, move the menu to \* **ENTER HOSP.** \* as following steps.

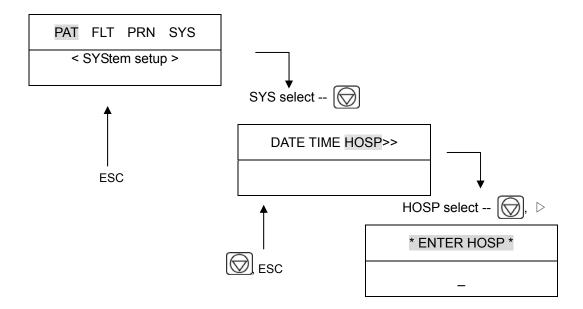

Hospital name can be entered in up to 15 characters. To enter the name, select the required character in the current cursor position. As for [1ABC] key, the key toggles in the order of A, B, C, 1, A, ...whenever pressing that key.

So, if you want to enter B character, press  $\triangleright$  key to input B after pressing the [1ABC] key 2 times in the current cursor position. Then moves the cursor to the next. To exit the hospital name setting, press  $\bigcirc$  key or ESC key that moves to the menu above.

To enter the user name who operates the system, move the menu to SYS  $\rightarrow$  DOC  $\rightarrow$  \* ENTER DOCTOR \* as shown above. Then enter the user name in the same way.

# **Chapter 2. Preparation for ECGs recording**

- 1) Electrode positions
- 2) Electrode Connection

**Check before connection** 

**Connecting the Electrodes** 

Connecting the patient cable

Lead-off troubleshooting

# 1) Electrode positions

To record the 12 standard leads ECGs [ I, II, III, aVR, aVL, aVF, V1, V2, V3, V4, V5, V6 ] , connect the electrodes to the patient as follows;

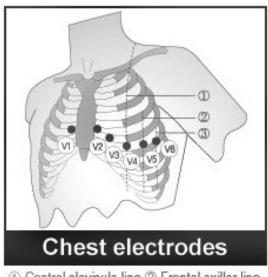

- Limb electrodes
- 1) Central clavicula line 2) Frontal axillar line
- 3 Central axillar line

- R(RA) = Right arm N(RL) = Right Leg
- L(LA) = Left arm

F(LL) = Left Leg

Electrode positions for limb leads are as follows;

N(RL) = Right leg

F(LL) = Left leg

R(RA) = Right arm

L(LA) = Left arm

## 2) Electrode connection

#### Check before connection

Check the system connection before measuring the patient's ECG.

- Check that there's no mechanical hazard.
- Check the connection of external cable and accessories.
- Check all the measurement device to measure the patient's

#### **Connecting the Electrodes**

Put the patient to bed in relaxed state and apply some ECG GEL. Connect the electrodes described in "Electrode Positions"

#### **Connecting the Patient Cable**

Plug the patient cable into the input socket on the CARDIO-M. Defibrillation protected only if used with the original Medical Econet patient cable.

#### Warning

Use only electrodes and patient cables provided from Medical Econet GmbH. Otherwise Medical Econet GmbH. takes no responsibility for accidents.

#### Lead-Off troubleshooting

If lead connection status is O.K, READY indicator lamp lights up when power switch is turned on. If indicator lamp still does not light up after 10 seconds, it indicates lead-off status.

You can detect which one of leads is in lead-off status from operating MONITOR mode output. Lead-off status happens in 2 cases.

First, lead comes off from the patient body. In case of this, connect the lead to the patient body again. Second, Conductivity between patient body and electrodes is poor. Incase of this, apply some ECG gel to the electrodes and reapply it to the patient..

In exceptional circumstances if you are still troubled with poor EKG signal after troubleshooting as described above, it can be a problem with the patient cable. Contact Service Center of Medical Econet GmbH..

# **Chapter 3. Recording of ECGs**

# 1) Introduction

## 2) Basic Setting

General Information
Signal Level Setting
Display Speed Setting
Filter Setting
Channel Form Setting
Rhythm channel Setting
Grid Setting

**Enter patient data** 

## 3) Monitor Mode Output

Output Method
Output Form

# 4) Record Mode Output

10 seconds ECGs recording 60 seconds ECGs recording Output Form

# 5) Copy Mode Output

## 1) Introduction

- 1. Turn the power switch on after connecting leads to the patient according to preparation for ECGs recording of Chap2.
- 2. Set the filter, signal level, display speed, channel form, rhythm lead according to "Basic Setting" of Chapter3..
- 3. Enter the patient information according to "Basic Setting –Enter Patient Data" of Chapter 3.
- 4. Press the REC key to record patient ECGs after READY indicator lamp lights up
- 5. In case READY indicator lamp does not light up, press MONI key to check out the ECG signal. If you are still troubled with poor signal, take necessary steps according to "Lead-off troubleshooting" of Chapter 2.
- 6. Press COPY key to print the same report as previously printed one. Press key to exit during printing or recording of ECGs.

For a convenient operation, memorize the short keys described below.

| (A) | MONITOR: Displays real-time ECGs from the patient continuously or monitoring the patient ECGs for long time,                                                                                                    |
|-----|----------------------------------------------------------------------------------------------------|
| A-L | RECORD : Records ECGs for 10 seconds by pressing key and prints in A4 sized report form after calculating the measurement parameter of the recorded ECGs                                                                              |
|     | COPY: Prints the same report as previously printed one in record mode or prints after changing system setting such as filter, signal level, output speed, channel form, rhythm cannel of previously recorded ECGs data in record mode |
|     | STOP: Exit during printing or recording of ECGs                                                                                                    |

### 2) Basic setting

#### General information

LCD displays current system setting in the order of signal level, printing speed, base line filter ,EMG filter, heart rate, channel form, rhythm channel when system is turned on . These settings can be changed by two kinds of methods. First method is to use short keys. System setting can be easily changed by pressing short keys of control panel that accord with the icons displayed on the LCD screen. Second method is to use menu. Once, move to menu mode while LCD displays current system setting by presage key and then select "PAT", "FLT", "PRN". "PAT" can be used to enter the patient information. , "FLT" can be used to select the filter. "PRN" can be used to adjust printing.

#### Signal Level Setting

The signal level should be adjusted in case that signal overlaps with neighboring traces or the amplitude of pulse is too small to interpret.

Signal Level setting is adjustable in four ways. The entire 12 channel is set to each out of 5mm/mV, 10mm/mV, 20mm/mV and aut (Auto gain control) which sets I, II, III, aVR, aVL, aVF to 10mm/mV, V1, V2, V3, V4, V5, V6 to 5mm/mV.

As for 5mm/mV, it indicates that the amplitude of 1mV pulse is amplified into 5mm.

To change the signal level, press SENS  $\mathcal{M}$  key to select the required one.

SENS M key toggles between 5, 10, 20, aut that are displayed on the LCD.

The selected setting is shown on the bottom line of the output report indicated by 'all channels: 5mm/mV, all channels: 10mm/mV, all channels: 20mm/mV' as for 5, 10, 20 and 'I-aVF': 10mm/mV, V1-V6: 5mm/mV 'as for aut.

#### Display speed setting

Display speed setting is to adjust the width of the output signal. Adjustable value is 12.5mm/s, 25mm/s, 50mm/s. As for 25mm/s, it indicates that ECG signal for 1sec is recorded in the width of 25mm. So, 12.5mm/s is half the width of 25mm/s, 50mm/s is double the width of 25mm/s. For wide range of signal display, set large value.

SPD  $\mathcal{A}$  key toggles between 12.5, 25, 50 that are displayed on the LCD.

The selected setting is shown on the bottom line of the output report indicated by '12.5mm/s, 25mm/s, 50mm/s'. For your reference, set printing speed to 25mm/s when prints with A4 size.

#### Filter Setting

AC power noise, base line drift caused by breathing, EMG signal can be recorded along with the output ECG signal. To set the AC noise filter, move to "FLT" menu to call up "AC" menu and press key. key toggles between off, 50hz, 60hz. Off indicates that filter does not suppress ac interference. As for 50Hz or 60Hz, filter suppresses 50Hz or 60Hz AC power noise. In case of battery power, ECG signal is clear only with Off setting because AC noise interference hardly exist. The selection is 50Hz for most of Europe and 60Hz for USA and other countries. The selected setting is shown on the bottom line of the output form indicated by Cut off AC.

Base line drift is caused by patient breath. Base line drift filter can be set by pressing  $\boxed{\succeq}$  key.

BASE  $\boxed{\succeq}$  key switches on or off. On or off indicates base lien filter is applied or not. The selected setting is shown on the bottom line of the output form indicated by '0.1hz-' as for filter on and '0hz-' as for filter off.

EMG signal is induced from muscle and internal organs of the patient.

For clear ECG signal output, it is necessary to eliminate EMG signal interference.

EMG filter can be set by pressing MUSC key. MUSC key switches on or off. On or off indicates EMG filter is applied or not. The selected setting is shown on the bottom line of the output form indicated by Cut off EMG.

Low pass filter can be selected to optimize ECG signal after applying above three filters and if ECG signal is still interfered. To set the low pass filter, move the menu to "FLT" to call up "LPF" menu and press key. key toggles between off, 40hz, 100hz, 150hz. As for 40Hz, it indicates filter suppresses higher frequency than 40Hz. The selected setting is shown on the bottom line of the output form indicated by '-250hz-' as for off, by'-40hz' as for 40hz, by'-100hz' as for 100hz, by '-150hz' as for 150hz.

To apply filter could result in ECG distortion. So, filter should be appropriately applied to reduce the fluctuation without affecting the ECG signal when output signal is badly interfered only.

For your reference, base line file and ac filter should be always active and EMG filter can be applied appropriately. It is recommended for LPF to set 150Hz during diagnosis.

#### **Channel form setting**

Channel form setting is to adjust the numbers of channel of output form.

This system provides four kinds of channel form of 3ch+1rhy, 6ch+1rhy, 12ch rhy, 60s 1rhy. As for 3ch+1rhy, 10 seconds of ECG data are recorded in four consecutive segments of 2.5 seconds such as I, II, III for first 2.5 seconds time segment, aVR, aVL, aVF for second 2.5 seconds time segment, V1,V2, V3 for third 2.5 seconds time segment, V4, V5, V6 for last 2.5 seconds segment. And 1 channel rhythm is recorded for 10 seconds in lower part of the output form.

As for 6ch+1rhy, 10 seconds of ECG data are recorded such as I, II, III, aVR, aVL, aVF for first 5 seconds time segment and V1, V2, V3, V4, V5, V6 for next 5 seconds time segment. And 1 channel rhythm is recorded for 10 seconds in lower part of the output form.

As for 12ch rhy, 12 channel rhythms are simultaneously and continuously recorded in the order of I, II, III, aVR, aVL, aVF, V1, V2, V3, V4, V5, V6.

As for 60s 1rhy, 1 channel rhythm is recorded with 6 lines, 10 seconds to every line, for 60 seconds.

To set the channel form, press FORM key. FORM key toggles between 3ch+1rhy, 6ch+1rhy, 12ch rhy, 60s 1rhy that are displayed on the LCD.

The selected setting is shown on the top line of the output form indicated by '3 Channels + 1Rhythm Report' as for 3ch+1rhy, '6Channels + 1Rhythm Report' as for 6ch+1rhy, '12Channels Rhythm Report' as for 12ch rhy, '1Rhythm Report (60sec) as for 60s 1rhy.

#### Rhythm channel setting

Rhythm channel setting is to adjust the lead of output form. To set rhythm lead, press LEAD key. LEAD key toggles between I, II, III, aVR, aVL, aVF, V1, V2, V3, V4, V5, V6 that are displayed on the LCD. The selected rhythm lead recorded in lower part of the output form for 10 seconds is the standard lead compared with other channel.

### **Grid setting**

Grid setting is needed if fax sheet is used as recording paper.

Grid is marked with solid line of 5mm X 5mm and with dot of 1mm X 1mm position.

In case of using standard ECG recording paper supplied from Medical Econet GmbH. instead of using fax sheet, grid setting should be off because grid is already marked on recording paper.

To set the grid , moves the menu to \*  $\mathbf{GRID}$  \* as following steps.

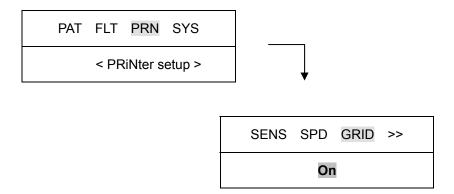

key switches on or off . If set to on, grid is recorded on the recording paper. If set to off, grid is not recorded on the recording paper.

#### **Enter Patient data**

Patient information including patient ID, name, age, sex, height, weight can be entered. There are two methods to enter patient data. First, move the menu to patient data menu by pressing PAT key. Second, move the menu to "ID" as following steps.

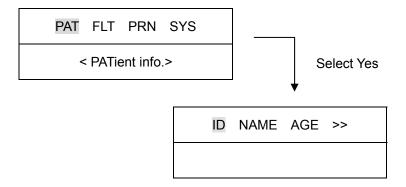

When there are previous patient data, following window appears on the LCD whether to change data of the previously recorded one or to select new patient.

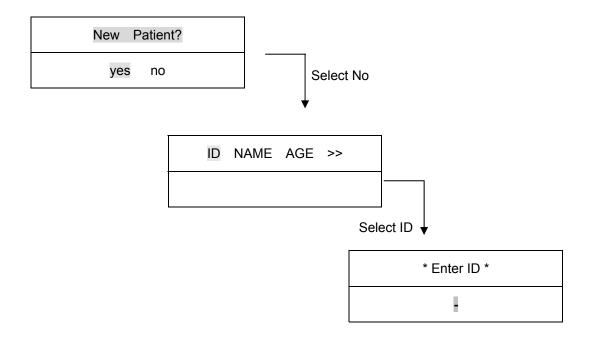

All the other patient data are deleted with selecting yes and then move the menu to "ENTER ID" for new patient data entry.

Previous patient data are displayed on the LCD as follows with selecting no;

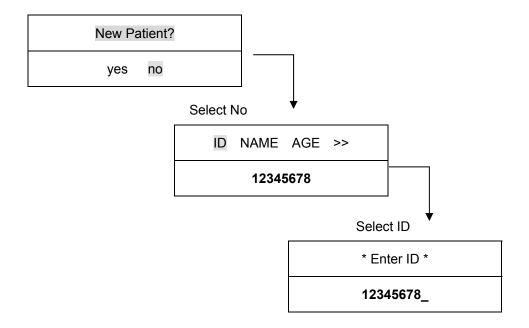

To enter patient ID, move the menu to "ENTER ID" as following steps;

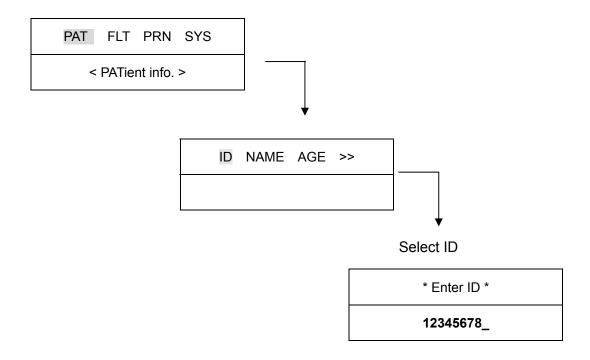

Patient ID can be entered in up to 15 characters. ID number is entered by pressing 0,..., 9 numeric key in the current cursor position. Wrongly typed number can be deleted with key. Use key to enter '-'. ID entry can be combined with numbers of 123-456-789 and '-'. To exit the ID entry press key or ESC key that moves to the menu above.

To enter patient name, move the menu to "ENTER NAME" as following steps;

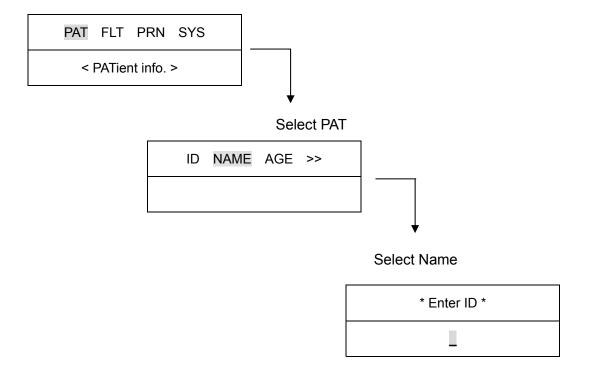

Patient name can be entered in up to 16 characters. To enter the name, select the required character in the current cursor position. As for [1ABC] key, the key toggles in the order of A, B, C, 1, A, ...whenever pressing that key.

So, if you want to enter B character, press key to input B after pressing the [1ABC] key two times in the current cursor position. Then moves the cursor to the next. To exit the patient name press key or ESC key that moves to the menu above.

To enter age, move the menu to "ENTER AGE" as following step;

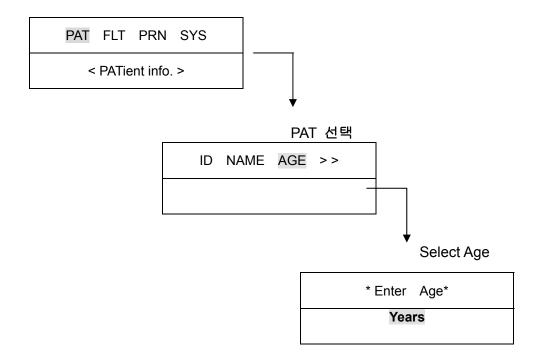

Age can be entered in up to 3 figures. Age is entered by the unit of year. Age is entered with pressing 0,..., 9 numeric key in the current cursor position and cursor automatically moves to the right. To exit Age press key or ESC key that moves to the menu above.

To enter sex, move the menu to "ENTER SEX" as following steps;

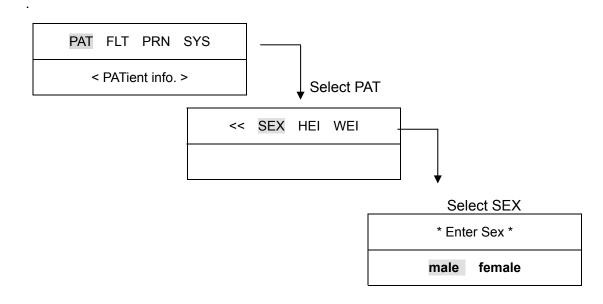

Sex can be selected between male and female with key.. To exit sex press key or ESC key that moves to the menu above.

To enter height, move the menu to "ENTER HEIGHT" as following step;

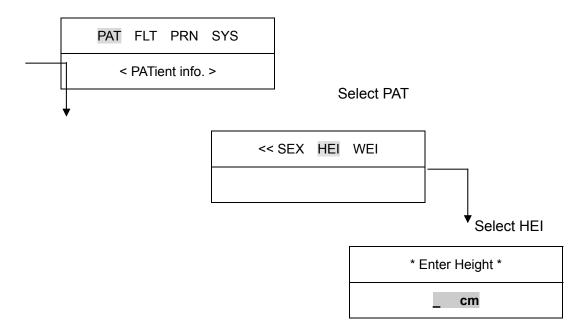

Height can be entered in up to 3 figures. Height is entered by the unit of cm. Height is entered with pressing 0,..., 9 numeric key in the current cursor position and cursor automatically moves to the right. To exit height press key or ESC key that moves to the menu above.

To enter weight, move the menu to "ENTER WEIGHT" as following steps;

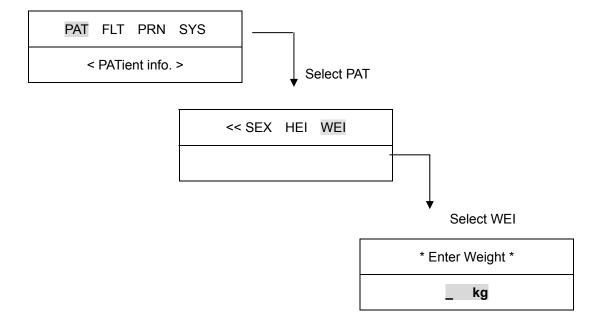

Weight can be entered in up to 3 figures. Weight is entered by the unit of kg. Weight is entered with pressing 0,..., 9 numeric key in the current cursor position and cursor automatically moves to the right. To exit Weight press key or ESC key that moves to the menu above.

### 3) Monitor mode output

In monitor mode output, the measured ECGs is displayed in real-time.

This output function can be used for the purpose of checking out that the entire channel signal is active before recording ECGs and monitoring ECGs of the patient for long time.

In this monitor mode, filter setting is fixed as follows;

| BASE LINE           | On   |
|---------------------|------|
| Muscle filter       | Off  |
| AC Rejection Filter | 60hz |
| Low Pass Filter     | 40hz |

Printing speed can be set to 12.5 mm/s, 25mm/s, 50mm/s and signal level can be set to 5mm/mV, 10mm/mV, 20mm/mV, aut.

#### **Output method**

Filter setting value is fixed. Set the required printing speed and signal level and press MON key. Then, the system starts printing according to the selected speed with the following message on the LCD.

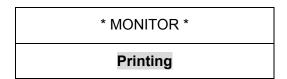

Press key or key or key to stop printing. Then system stops printing and displays system setting after indicating following message for 1 second on the LCD.

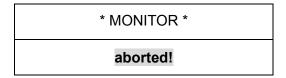

#### **Output form**

In monitor mode output, 12 channel rhythms are printed simultaneously and continuously as shown below.

42 / 57

Indicated heart rate is the average of previous 8 heart rates.

If the MONI M-CH is set at 3 or 6, please press key to start printing.

When you press key again the lead is changed to next group and the printing starts.

If you want to stop in the middle of printing, press the key.

### 4) Record mode output

In record mode output, ECGs is recorded on the memory first and displayed according to the selected signal level, output display speed, channel form after applying the selected filter and calculating the measurement parameter including heart rate, PR interval, QRS duration, QT/QTc, P-R-T axes of the recorded ECGs..

#### 10 seconds ECG recording

Press key when channel form is set to 3ch+1rhy, 6ch+1rhy, 12ch rhy
Then, the system starts recording data for 10 seconds on the memory with the following message indicates recording time on the LCD.

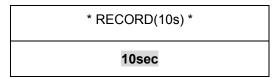

After recording data for 10 seconds, the system starts applying the selected filter and calculating the measurement parameter of the recorded ECGs with the following message on the LCD.

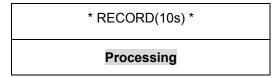

After data processing, the system starts printing with the following message on the LCD.

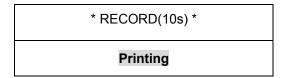

Press key to exit during recording or printing data. Then, system stops recording or printing and displays system setting after following message for 1 second on the LCD.

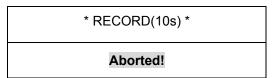

#### 60 seconds ECG recording

Press key when channel form is set to 60s 1rhy.

Then, the system starts recording data on the selected rhythm channel for 60 seconds on the memory with the following message indicates recording time on the LCD.

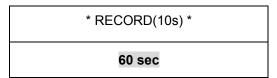

After recording data for 60 seconds, the system starts applying the selected filter and calculates the heart rate of the recorded ECGs with the following message on the LCD.

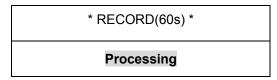

After data processing, the system starts printing with the following message on the LCD.

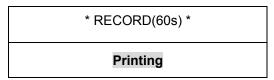

Press key to exit during recording or printing data. Then, system stops recording or printing and displays system setting after indicating following message for 1 second on the LCD.

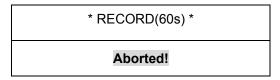

### **Output form**

The printing forms are described and the example of printing form by each channel form is provided below.

#### RHYTHM REPORT FORM

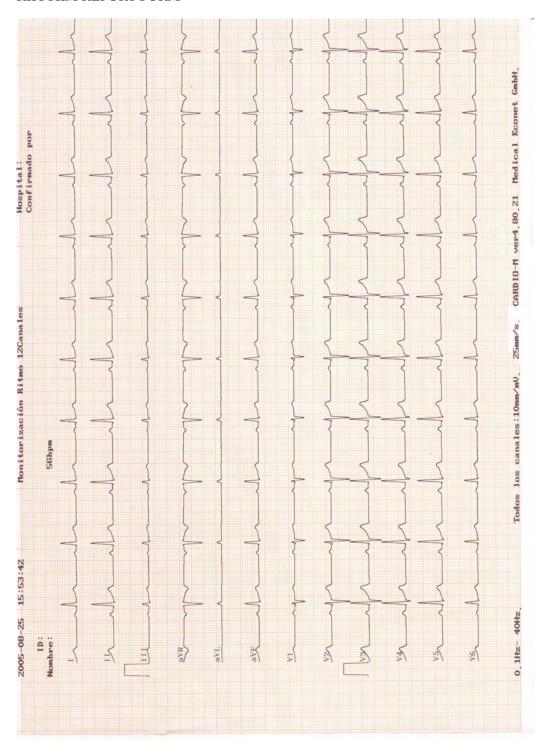

### RECORD REPORT FORM(3ch+1rhy)

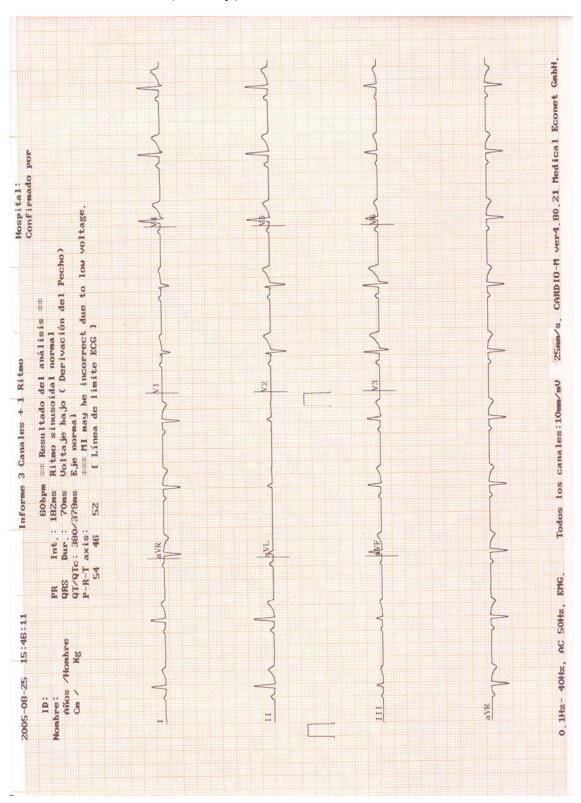

#### RECORD REPORT FORM(6ch+1rhy)

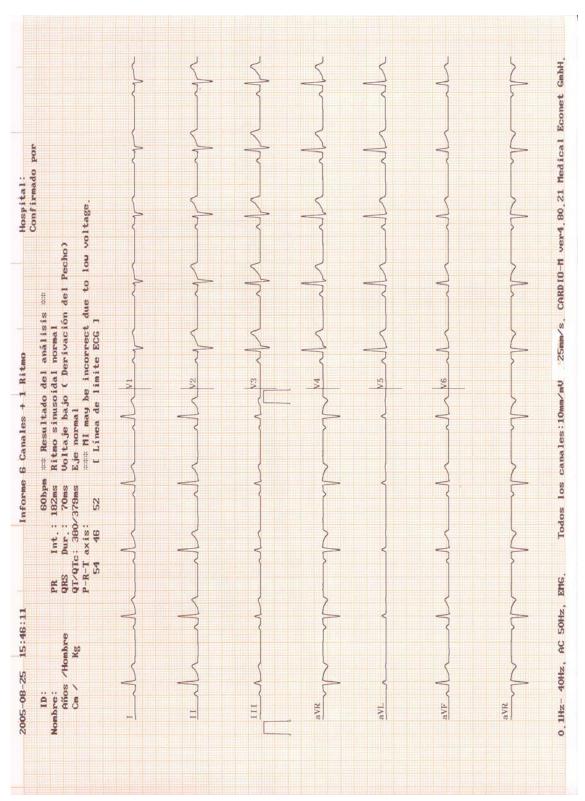

#### RECORD REPORT FORM( 12ch rhy )

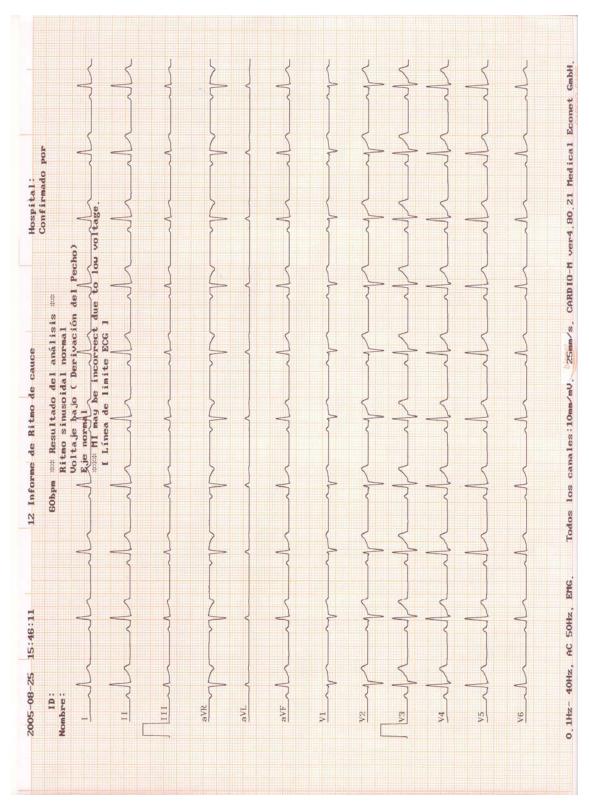

#### RECORD REPORT FORM( 60s 1rhy )

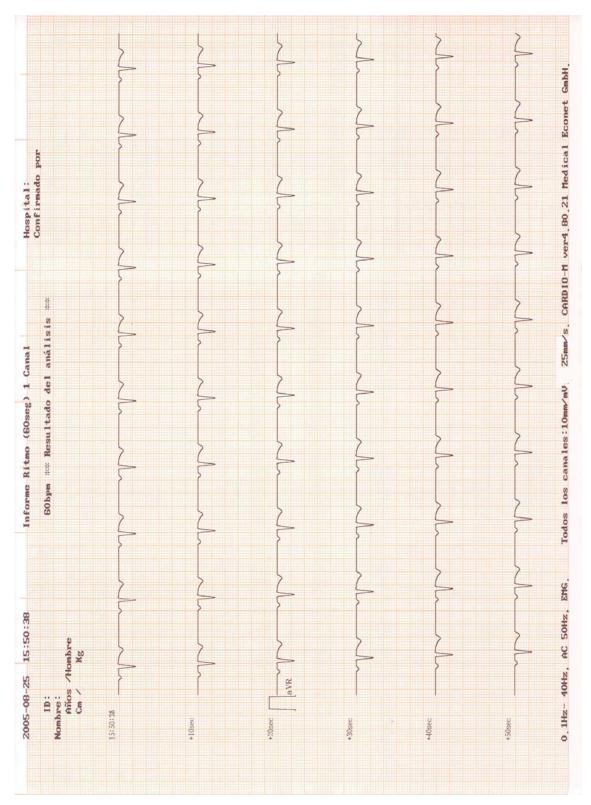

#### **Output form**

These are the explanation of the output form and examples according to each channel form.

### 5) Copy mode output

Copy mode output function is to print the same report as previously printed one or print after changing setting such as filter, signal level, output display speed, channel form, rhythm cannel of previously recorded ECG data .

System starts printing the same report as previously printed one with the following message on the LCD by pressing key after record mode printing.

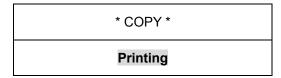

If copy mode printing is tried without operating record mode printing, system displays system setting after indicating following message for 1 second on the LCD.

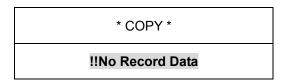

If filter setting is changed to the previously recorded ECG data, the system starts applying changed filter with the following message on the LCD.

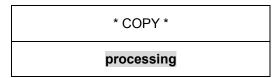

After filter processing, the system starts printing with the following message on the LCD.

| * COPY * |  |
|----------|--|
| printing |  |

After printing is finished, the system displays system setting after indicating following message for 1 second on the LCD.

| *         | COPY * |  |
|-----------|--------|--|
| Finished! |        |  |

Press key to exit during printing data. Then, system stops printing and displays system setting after indicating following message for 1 second on the LCD.

| * COPY * |  |
|----------|--|
| Aborted! |  |

#### Warning

When a defibrillator is used, do not touch the patient, table, or apparatus.

#### Warning

When you are connecting to the electrodes or the patient cable, make sure that the connectors never come into contact with other conductive parts, or with earth. In particular, make sure that all of the ECG electrodes are attached to the patient, to prevent them from contacting conductive parts or earth.

#### Warning

Use the provided ECG patient cable for measuring ECG in the operating room. Patient cable cannot be used for measuring respiration.

#### Caution

Do not use CARDIO-M in combination with any Electro-Surgical (ES) equipment.

#### Caution

Users must use same type of electrode or any other biocompatibility certified ones that have been proved by International Standard.

#### Caution

This device must be operated under health care professional when applying to pacemaker treated patient.

# **Chapter 4. System control**

- 1) Maintenance and Cleaning
- 2) Regular Inspection
- 3) Troubleshooting

### 1) Maintenance and Cleaning

CARDIO-M can be kept clean and maintained in a various method. Avoid damage or disinfection of the unit as recommended follow.

The warranty does not cover the damage resulting from using materials (unauthorized material) which may cause damage of the product even during the warranty period.

#### Caution!

Check the main unit and electrodes thoroughly after cleaning. Do not use the old and damaged equipment. Please consult with your hospital biomedical Engineer to determine the device condition.

Main unit and electrodes should be wiped with soft cloth dampened with warm water to keep clean. Wipe with absorbent cotton soaked with alcohol once a month. Do not use lacquer, ethylene, acidic liquids.

Cable should be kept clean not to stain dust or filth and wiped with soft cloth dampened with warm water(40  $^{\circ}$  C / 104 F ). Wipe with absorbent cotton soaked with clinical alcohol once a month Do not, under any circumstance, immerse the equipment and ECG cable into cleaning liquids or detergents. Do not insert any kind of liquids into the equipment and ECG cable.

#### Disposal of your old appliance

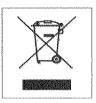

- When this crossed out wheeled bin symbol is attached to a product it means the product is covered by the European Directive 2002/96/EC.
- 2. All electrical and electronic products should be disposed of separately from the municipal waste stream via designated collection facilities appointed by the government or the local authorities.
- 3. The correct disposal of your old appliance will help prevent potential negative consequences for the environment and human health.
- 4. For more detailed information about disposal of your old appliance, please contact your city office, waste disposal service or the shop where you purchased the product.

#### 2) Regular Inspection

In common with all medical equipment, it is recommended that a safety check of CARDIO-M should be carried out once a year. Refer to Service manual offered by Medical Econet GmbH. on the extent of the check.

### 3) Troubleshooting

1. In case that buzzer alarms for 1 second during printing and following message appears on the LCD;

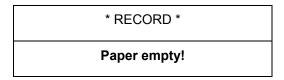

This indicates that printer run out of printing paper. Operate again after replacing printing paper.

- 2. In case that nothing can be printed out or printout fades; Top cover of the printer is not closed completely. Operate again after closing firmly
- 3. In case that buzzer alarms three times in series when system is on battery power, following message appears on the LCD.:

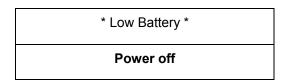

This indicates that the battery is almost discharged. Turn the system power off and connect the ac power source. Then turn the system power on again.

4. In case that ECGs is interfered with power noise;

First, move the menu to FLT → AC and check if AC is set to 60Hz..

If ECGs is still interfered even if ac filter is set to 60Hz, connect the potential equalization connector with the common ground conductor. Do not connect the potential equalization conductor with the ac power system ground. The metallic frame of the patient's bed or another metallic object connected with building can be used for grounding.

54 / 57

# **Chapter 5. Specification**

#### **TECHNICAL DATA**

Input circuit: Isolated and defibrillation protected

- ECG lesds : Standard 12 leads

- Sensitivity selection : 5,10,20 mm/mV  $\pm$  5 %

- Calibration voltage : 1mV ± 2 %

- Electrode offset tolerance :  $\geq \pm 250 \text{mV}$ 

- Resolution : 2 μV, 500 SpS

Frequency response: 0.05 ~ 150Hz

- Common mode rejection : > 100 dB

- Input impedance : 10 M $\Omega$ 

- Patient leakage : < 50 μA

Signal quality control : Disconnected lead detection

Communication : PC connection with RS-232 interface and LAN

- Display: 2x16 char LCD Display

- Registration Resolution :

■ Vertical: 8 points/mm; Horizontal: 25 μm at 25 mm/S

■ Paper type : Thermal, roll paper

Paper width: A4: 210 mm or 8.5"; Length: A4: 300 mm or 11"

Keyboard : Membrane keyboard

- Electrical :

■ Power supply : AC or built-in Battery(option)

■ Voltage rating: 100 - 240Vac (50/60 Hz)

- Environment:

· Operating Temperature: 15°C to 30°C (59°F to 86°F)

· Storage Temperature : - 10°C to 60°C (14°F to 140°F)

· Operating/Storage Humidity: 20% to 95% RH, non-condensing

· Operating Altitude: 70(700) to 106Kpa(1060mbar)

RS232C Interface

Protocol: asynchronous

■ Baud rate: 19200

■ Byte format: 8 data bit, 1 stop bit, no parity bit

■ Connection socket: 9 pole female, wired as DTE(Data Terminal Equipment)

■ Pin connection: 3=TXD(out), 2=RXD(in), 6=DSR, 4=DTR, 5=GND

# Warranty

| Product Name |            | ECG                                      |
|--------------|------------|------------------------------------------|
| Model N      | lame       | CARDIO-M                                 |
| Approval No. |            |                                          |
| Approva      | al Date    |                                          |
| Serial N     | 0.         |                                          |
| Warrant      | y period   | Two years from date of purchase (Europe) |
| Date of      | purchase   |                                          |
| Customer     | Hospital : |                                          |
|              | Address :  |                                          |
|              | Name :     |                                          |
|              | Tel :      |                                          |
| Sales A      | gency      |                                          |
| Manufacturer |            |                                          |

- \* Thank you for purchasing CARDIO-M .
- \* This product is manufactured and passed through strict quality control and thorough inspection.
- \* Compensation standard concerning repair, replacement, refund of the product complies with "Consumer's protection law" noticed by Economic Planning Dept.

# Manufacturer: Medical Econet GmbH.

Im Erlengrund 20, 46149 Oberhausen, Germany

Tel:49(0)208-377-890-0 / Fax:49-(0)208-377-890-55 / E-mail : info@medical-econet.com

Website: http://www.medical-econet.com

Distributor:
MESA Medizintechnik GmbH
Schärflmühlweg 4
D-83681 Beneditkbeuern

Tel: +49-8857-6918-0 Fax: +49-8857-6918-29 email: info@mesamed.de Homepage: www.mesamed.de

**Product Name:** CARDIO-M